WESTERN SYDNEY **UNIVERSITY** W

# **WesternERM** Risk Assessment Register User Guide for Staff

**2022**

#### **WESTERN SYDNEY** W

### **CONTENTS**

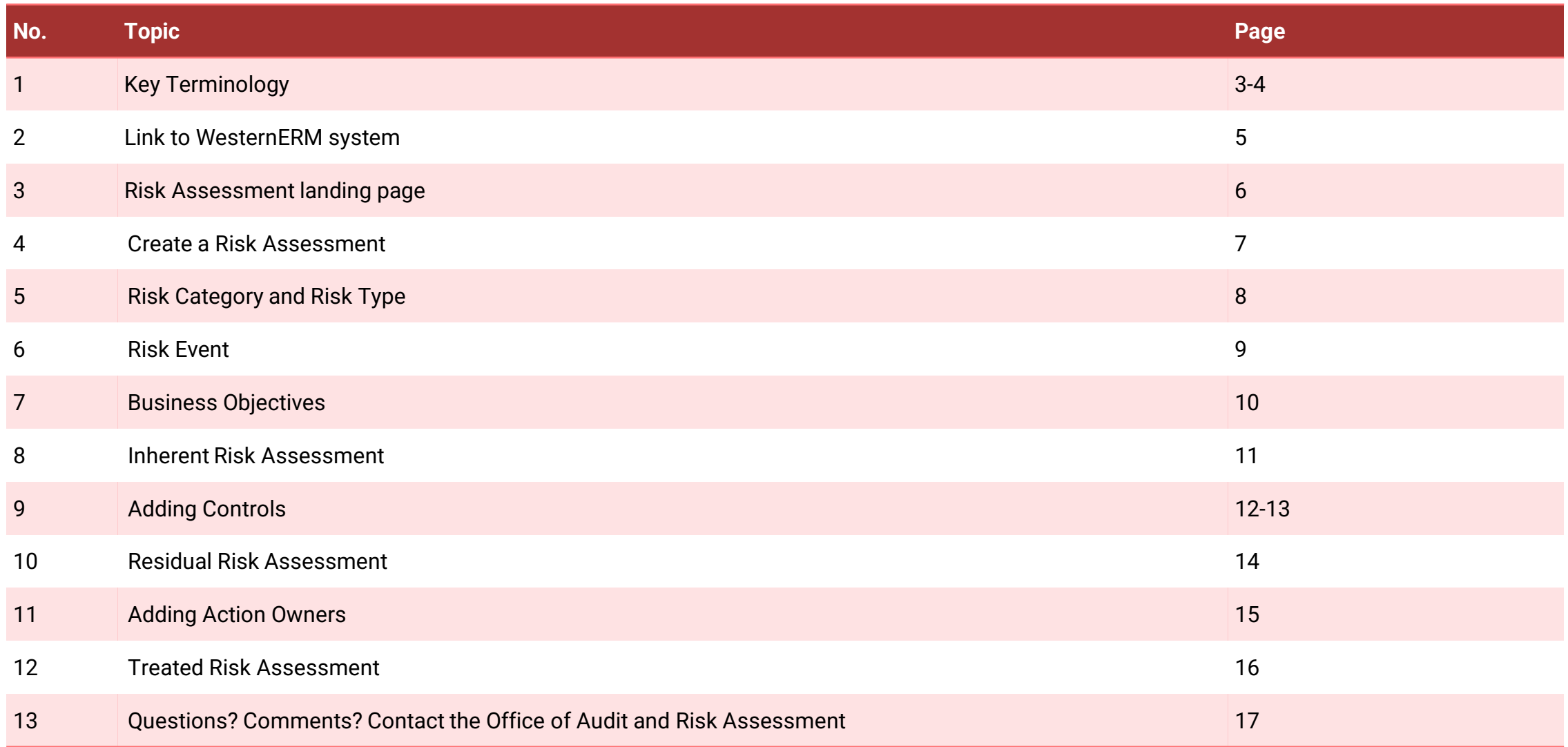

### **Key Terminology**

#### **Risk vs. Issue?**

**Risk** - effect of uncertainty on objectives (ISO 31000:2018).

Note 1: An effect is a deviation from the expected. It can be positive, negative or both, and can address, create or result in opportunities or threats.

Note 2: Risk is usually expressed in terms of risk sources, potential events, their consequences and their likelihood.

**Issue** - is essentially an event that has happened (current problem). It arises from lack of controls or lack of risk mitigation in place or a change of a particular set of circumstances. It can have several causes and consequences.

#### **What are controls?**

Control is a measure that maintains and/or modifies risk (ISO 31000:2018).

#### **Residual Risk vs. Inherent Risk?**

**Inherent Risk** - is the amount of risk that exists in the **absence of controls**.

**Residual Risk** - is the risk that **remains after controls** have been put in place.

## **Key Terminology (continued)**

#### **Risk Owner**

A person or entity with the accountability and authority to manage a risk (ISO 31073:2022). In other words, at the University, a person whose business objectives are impacted by the risk. Generally the process or activity owner.

#### **Issue Owner**

BU head who owns the processes or activities for which the issue has been noted.

#### **Action Owner**

Process or activity owner responsible for taking the assigned actions. Actions Owners could sit outside the business units impacted by the risks.

You only require 'Action Owner' details if the risk requires additional actions or treatment plan. Note: Only 1 Action Owner is nominated per action.

#### **Risk Register**

A risk management tool to identify potential risks for a process, activity, event or project and put controls in place to manage the risks to the desired level (i.e. Risk Appetite).

#### **Risk Appetite**

Is the amount of risk that an entity is willing to accept, or retain in order to achieve its objectives.

#### **Risk Assessment**

A process used to determine risk management priorities by evaluating and comparing the level of risk associated with an activity against predetermined tolerances or generally acceptable levels of risk (formulated in consultation with key stakeholders).

**WESTERN SYDNEY JNIVERSITY**  $\overline{\mathsf{w}}$ 

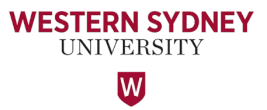

#### **This is the link to the WesternERM system.**

WesternERM uses single sign-on authentication.

**<https://erm.protecht.com.au/wsu/worms/client/app/widget.html?widget=Home>**

**For ease of access, I suggest saving this link as a bookmark in your web browser.**

If you are a current user of WesternERM, please log-out using the Human icon at the top right corner and log back in.

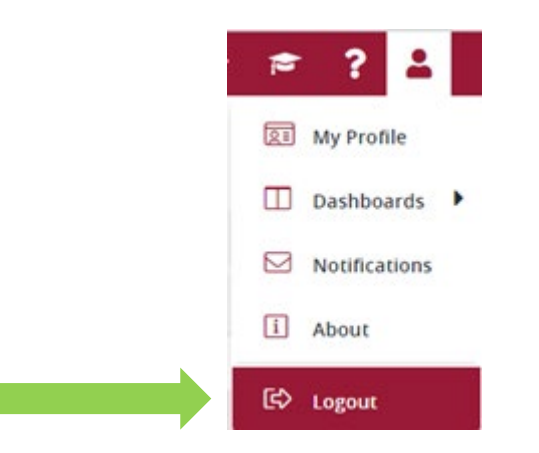

#### **This is the Risk Assessment landing page.**

**WESTERN SYDNEY UNIVERSITY** W

The Business Objective library and Control Assessment library are linked to the Risk Assessment Register and are located here.

Click the 'Risk Assessment' Register to add an entry.

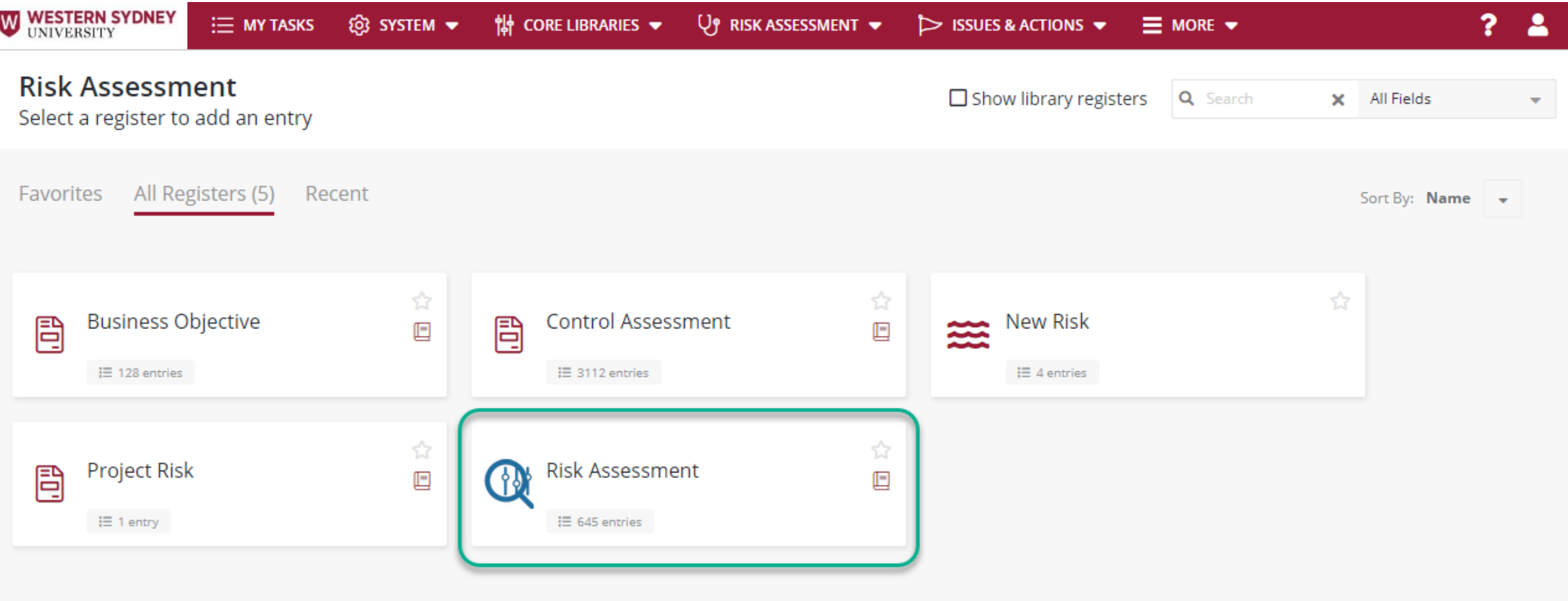

Note: All fields are to be completed within the Risk Assessment Register whether they are marked mandatory or otherwise.

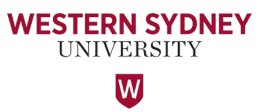

Begin creating the Entry by selecting the 'Type of Risk Assessment' from the drop down menu.

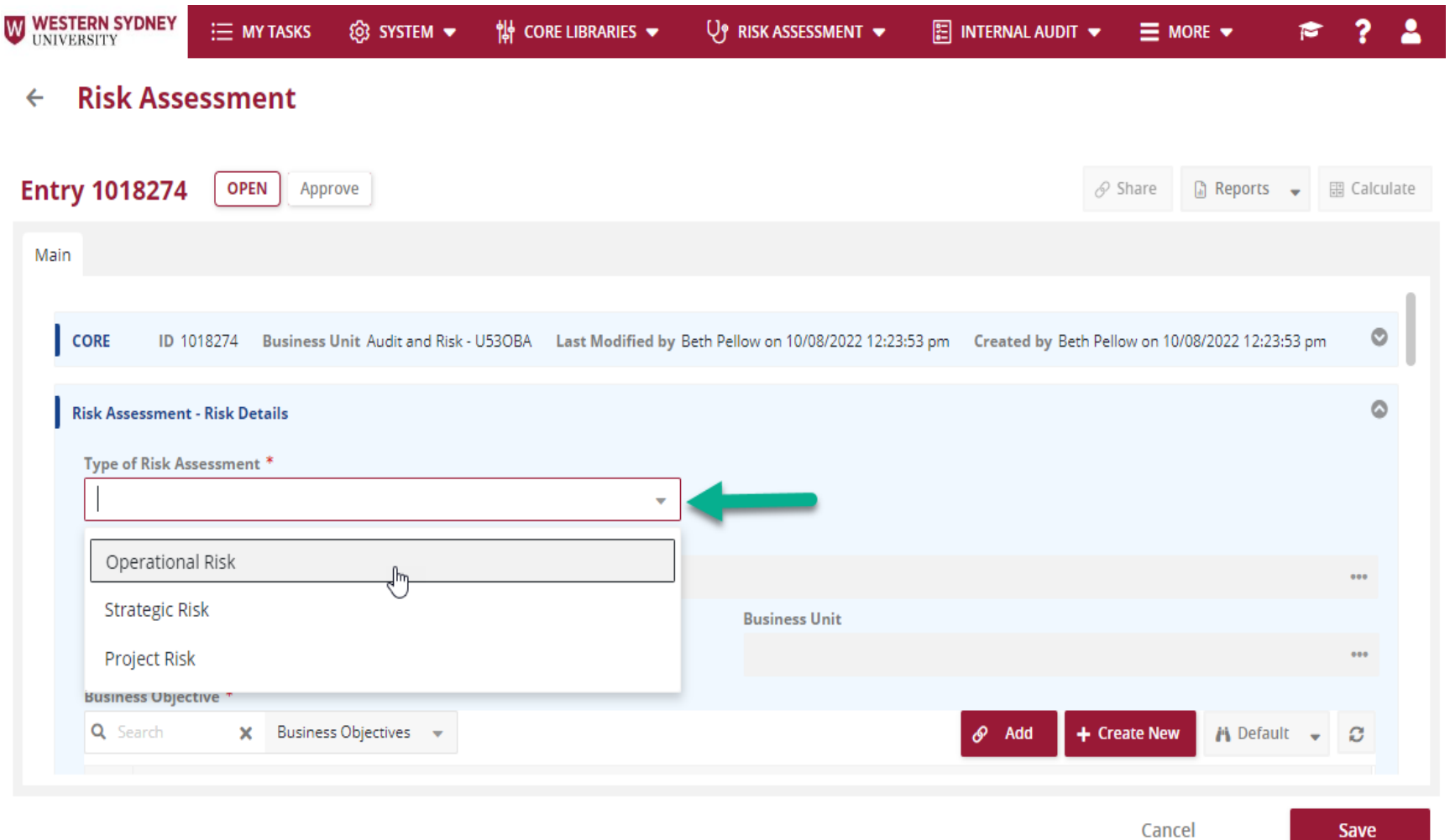

Next, select the 'Risk Title' by clicking the ellipsis.

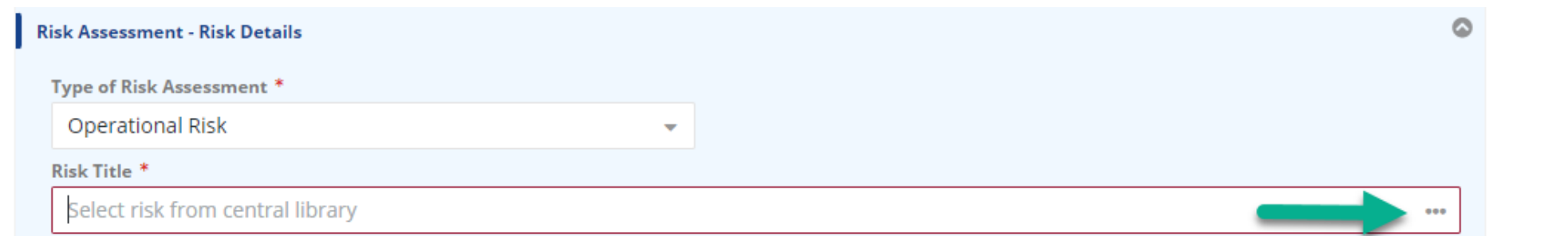

Navigate by both Risk Category and the Risk Type to select the 'Risk Event'. You can also create a new Risk by clicking the '+ Create New' button.

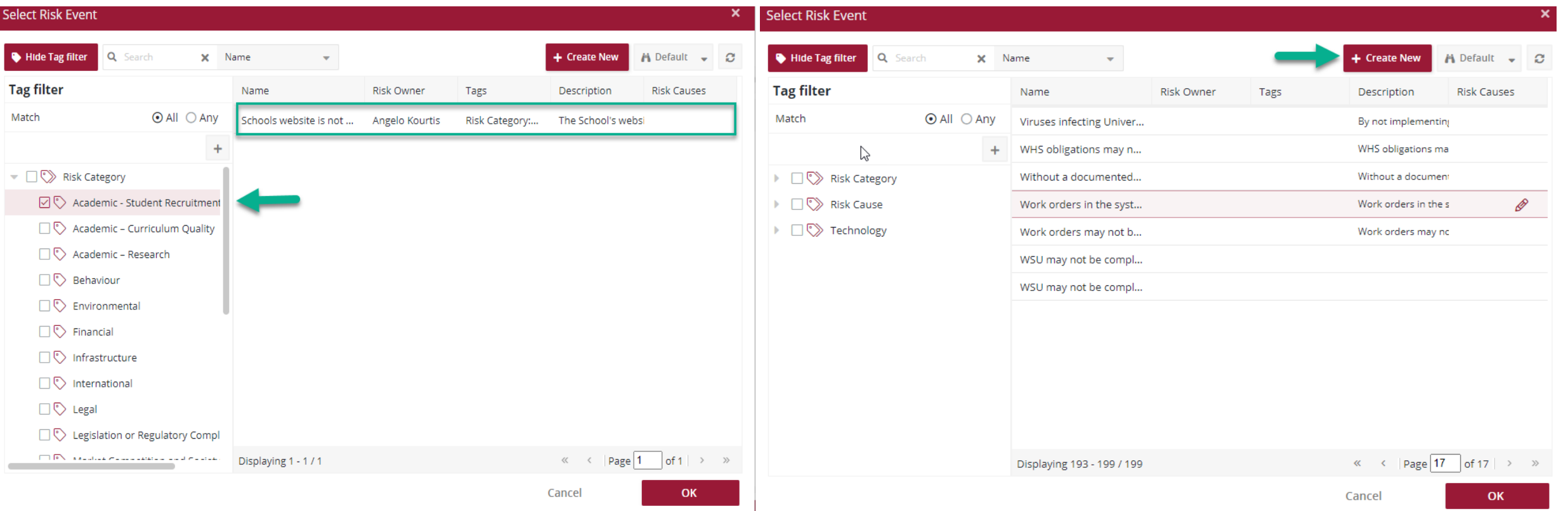

**WESTERN SYDNEY UNIVERSITY** W

#### **When creating a new 'Risk Event', please complete the following fields:**

'Name' - this is a short name of the risk. 'Description' - this is a detail description of the risk.

Next, click the **'Save'** button once completed.

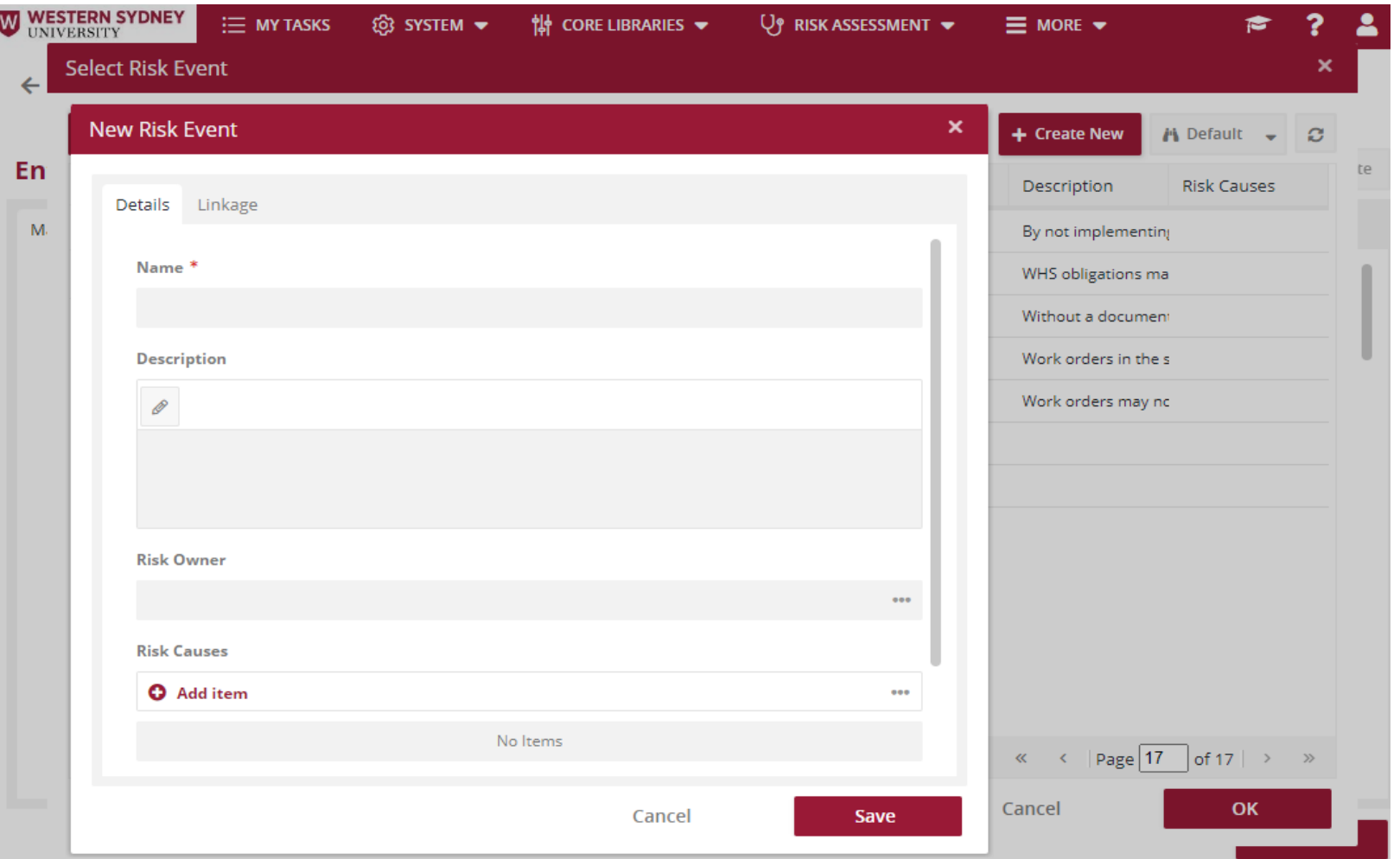

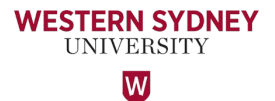

Next, add the 'Business Objective'. This can be done by Adding an existing Objective from the 'Business Objective' sub register, or selecting '+ Create New'.

**WESTERN SYDNEY UNIVERSITY** W

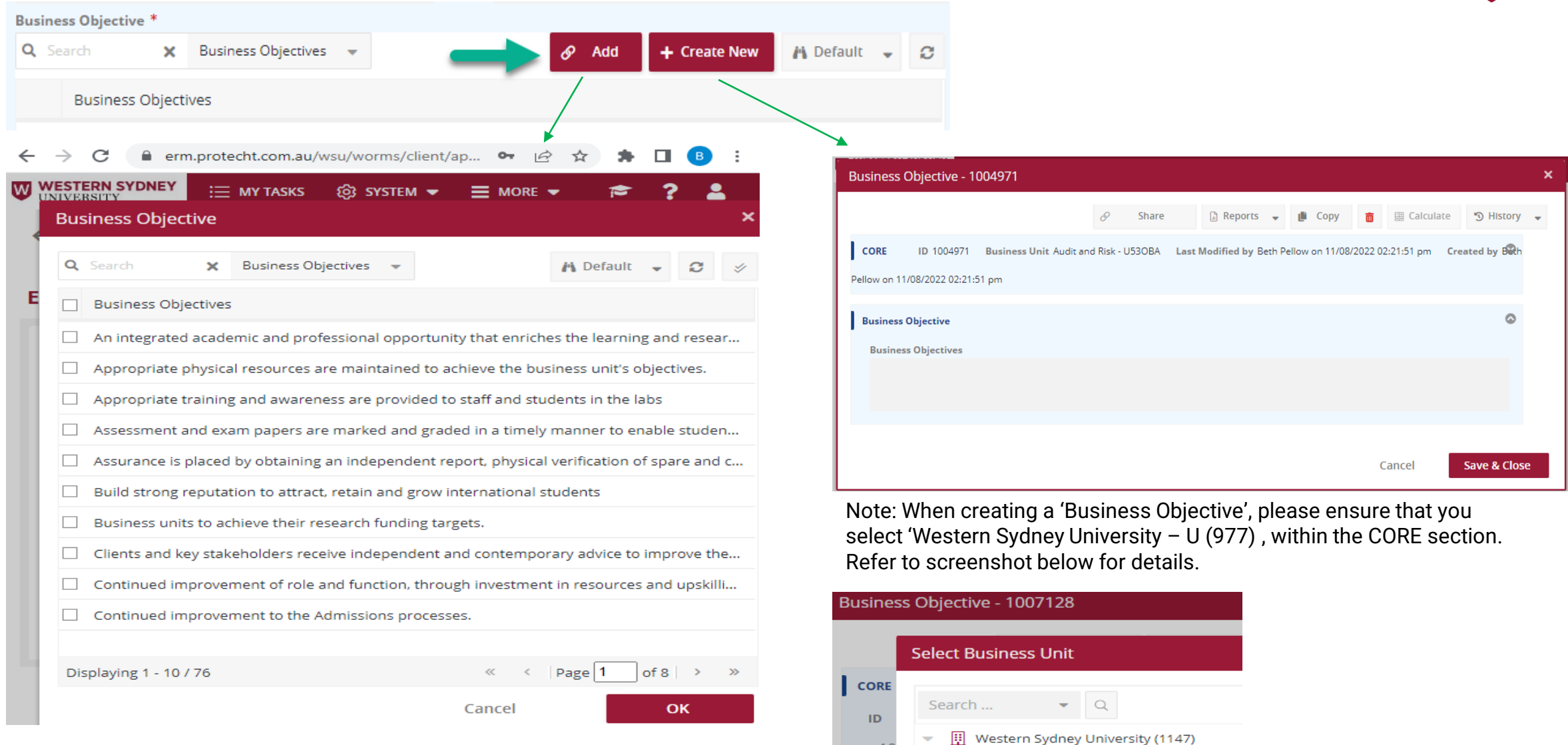

 $10$ 

**Busi** 

 $\overline{M}$ 

Academic Division - U64 (57)

Western Sydney University - U (977)

The next step of the Risk Assessment process is to capture the 'Date of the Risk Assessment' and the 'Inherent Risk Rating' i.e. the assessment of the risk without any controls in place. You need to assess the likelihood of the risk event together with the impact of the risk to determine the Inherent Risk Rating.

Please also capture the 'Rationale for Inherent Assessment' within this section of the Register. Note: this is not a mandatory field, however it is important that the rationale behind the assessment is given.

۵ **Risk Assessment - Inherent Risk** Date of Assessment \* 17/08/2022 齒 **Inherent Risk Rating \* Rationale for Inherent Assessment** 10 15 20 8  $12$ 20 16 Likelihood: 4 - Likely Impact: 4 - Major 9  $12$ 15 Rating: O High **Total Score: 16** 8 10 6 Likelihood

#### Navigate to the 'Risk Assessment – Control' section to Add (link) or create a New Control.

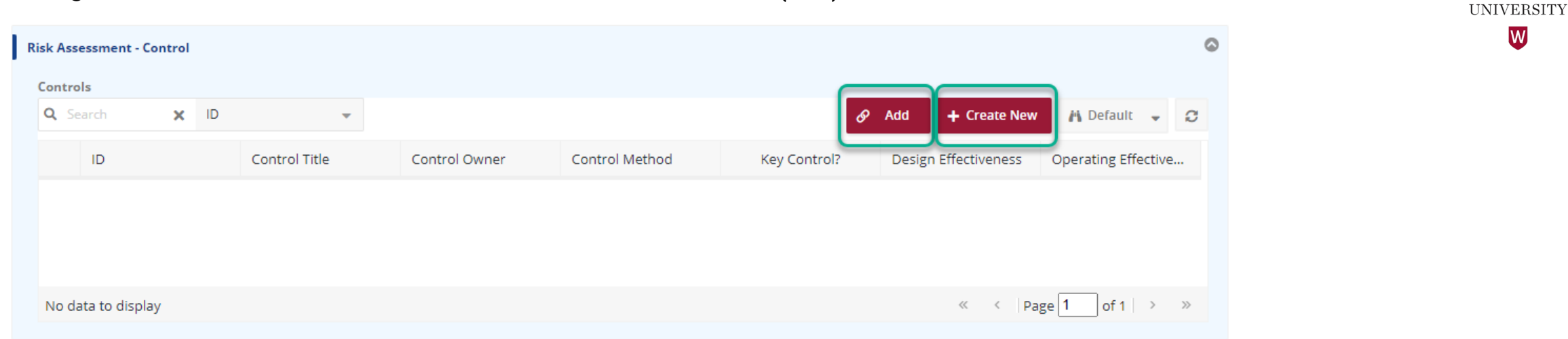

When you 'Add' a Control, please ensure you click the 'Show all' view to see all Controls listed under your Business Unit. You can then search for the relevant Control in the search field by 'Control Title' by searching the key words of the Control e.g. 'budget' or 'resource'.

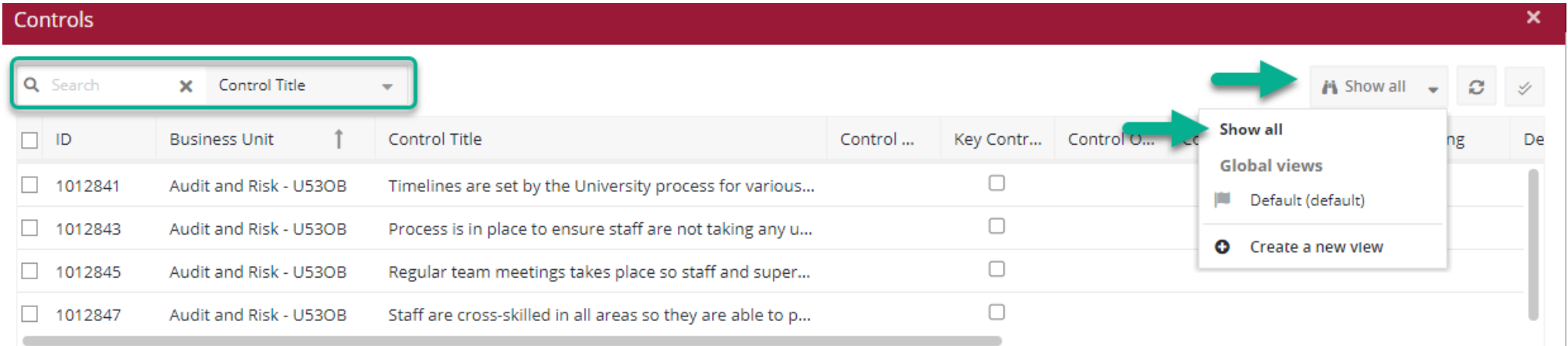

**WESTERN SYDNEY** 

#### **To create a new control, complete the required fields in the 'Control Assessment – Details'.**

Select the 'Control Method' from the dropdown list. Is it Manual or Automated?

If it is a Key Control, click the 'Key Control' checkbox.

Nominate the Control Owner. Select the 'Control Assessed Date' as well as the 'Next Review Date'. Note: the next review date should one year after the 'Control Assessed Date'.

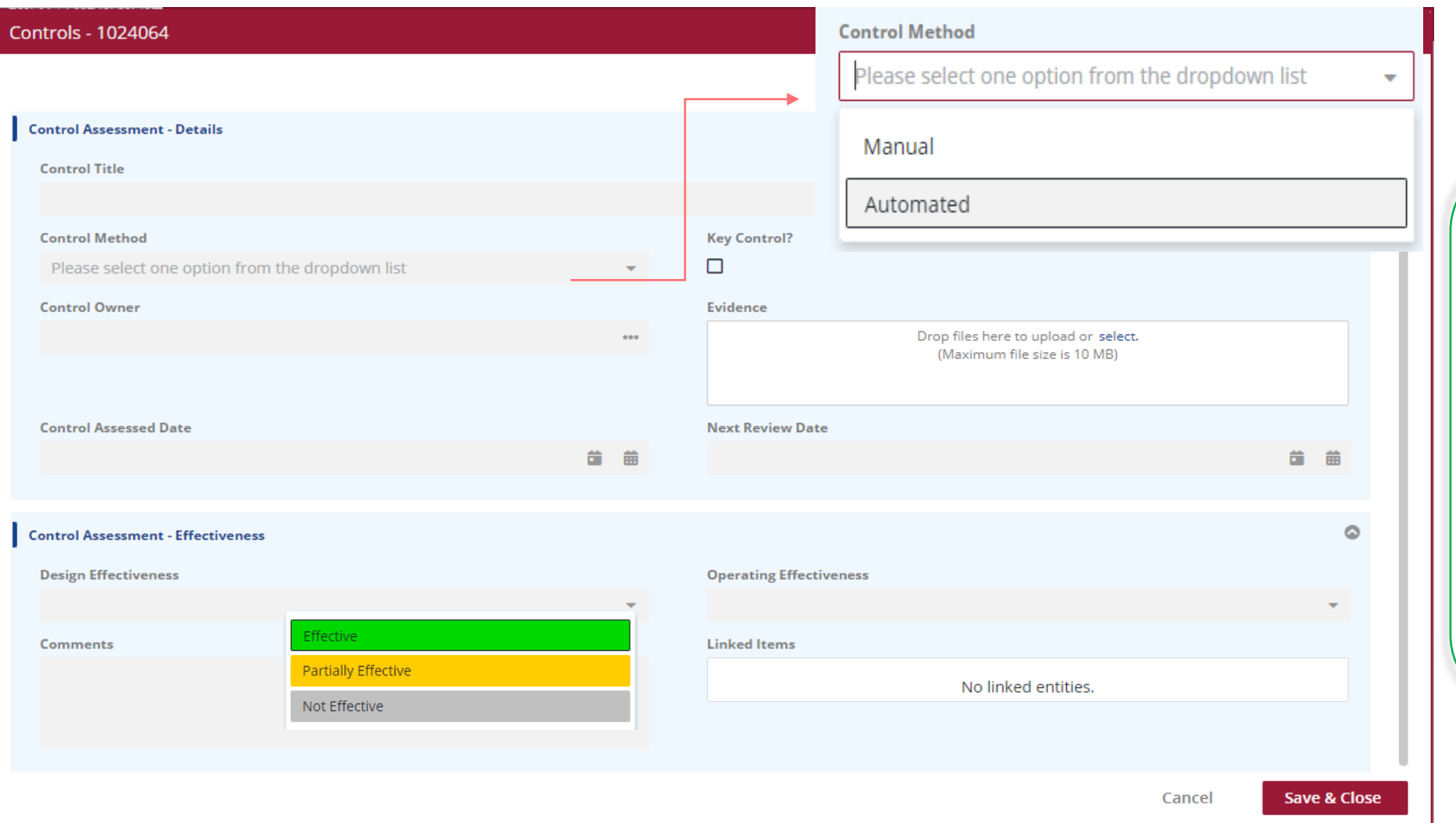

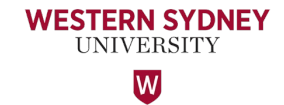

Next, assess the effectiveness of the Control. Select the 'Design and 'Operating Effectiveness' ratings from the drop down menu and make an assessment whether they are Effective, Partially Effective or Not Effective?

You may wish to add your comments in the 'Comments' field.

Click **'Save & Close**'.

Save

**Now back to the Risk Assessment Record:**

Complete the 'Residual Risk' section, including the 'Date of Assessment' and the 'Residual Risk Rating' now that Controls have been applied.

Note the instructions within the Treatment Plan (Additional Mitigations) and follow the steps as appropriate. If the Risk is accepted, tick 'Accept' and provide comments in the 'Acceptance Commentary field' if you wish. If the Risk is above the threshold of acceptance, click 'Treat' and complete the Treatment Required section of the Treatment Plan record.

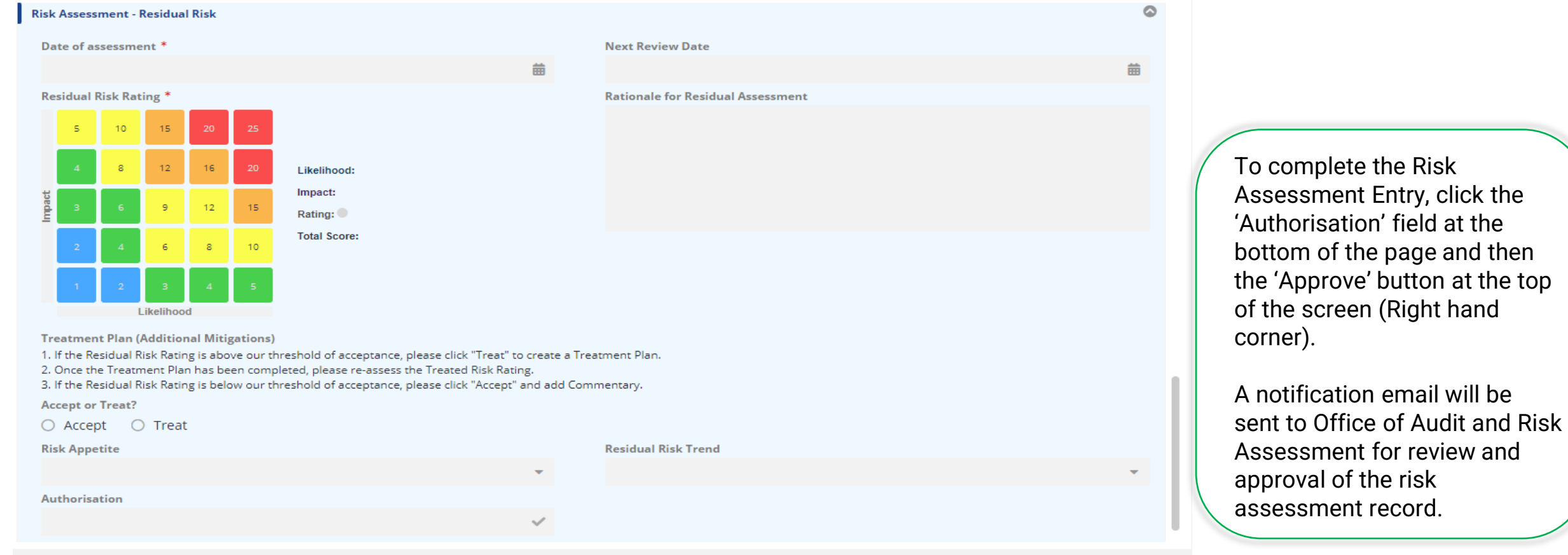

**STERN SYDNEY** UNIVERSITY  $\overline{\mathsf{W}}$ 

When you accept "Treat" and have added the Actions by clicking on the +Create New button which takes you to the Actions register.

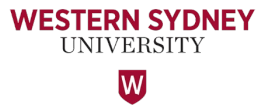

Next Step - Add the Action Owners in the 'Action Owner' fields. The Action Owner is the person responsible to ensure the Action is complete.

The Action Owner will receive notification emails from WesternERM system when an Action is due within 30 days, 7 days, and when the Action becomes overdue.

#### **Risk Assessment**  $\leftarrow$

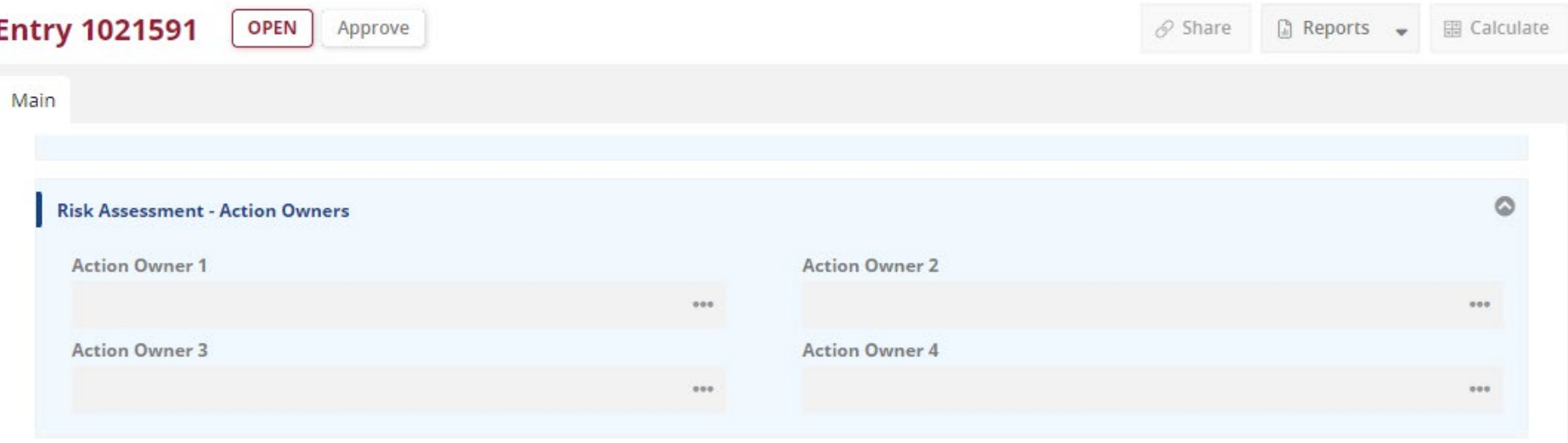

Finally, when the business unit assesses their risk and decides to reduce the risk rating further down, complete the 'Risk Assessment – Treated Risk' section below.

*NESTERN SYDNEY* UNIVERSITY W

This is generally completed when the Business Unit reviews their risk register annually.

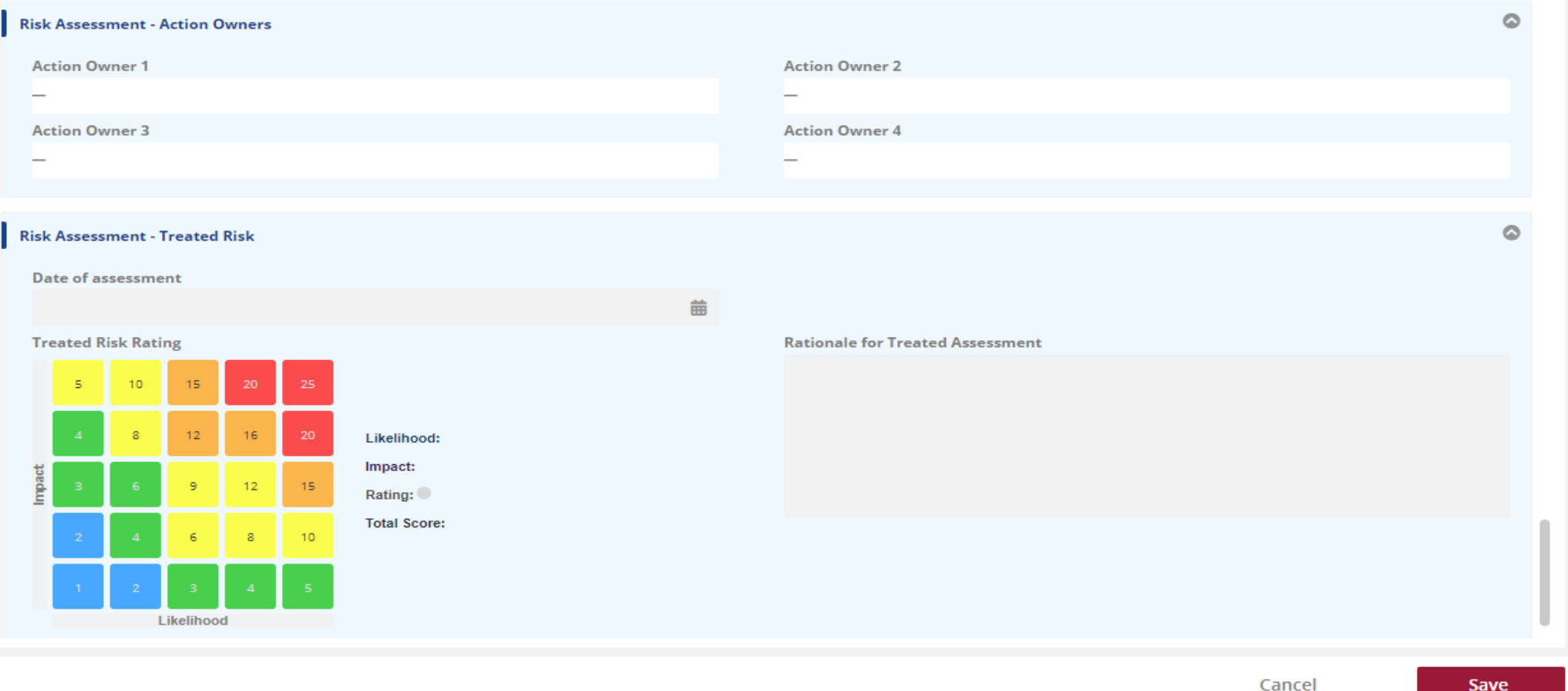

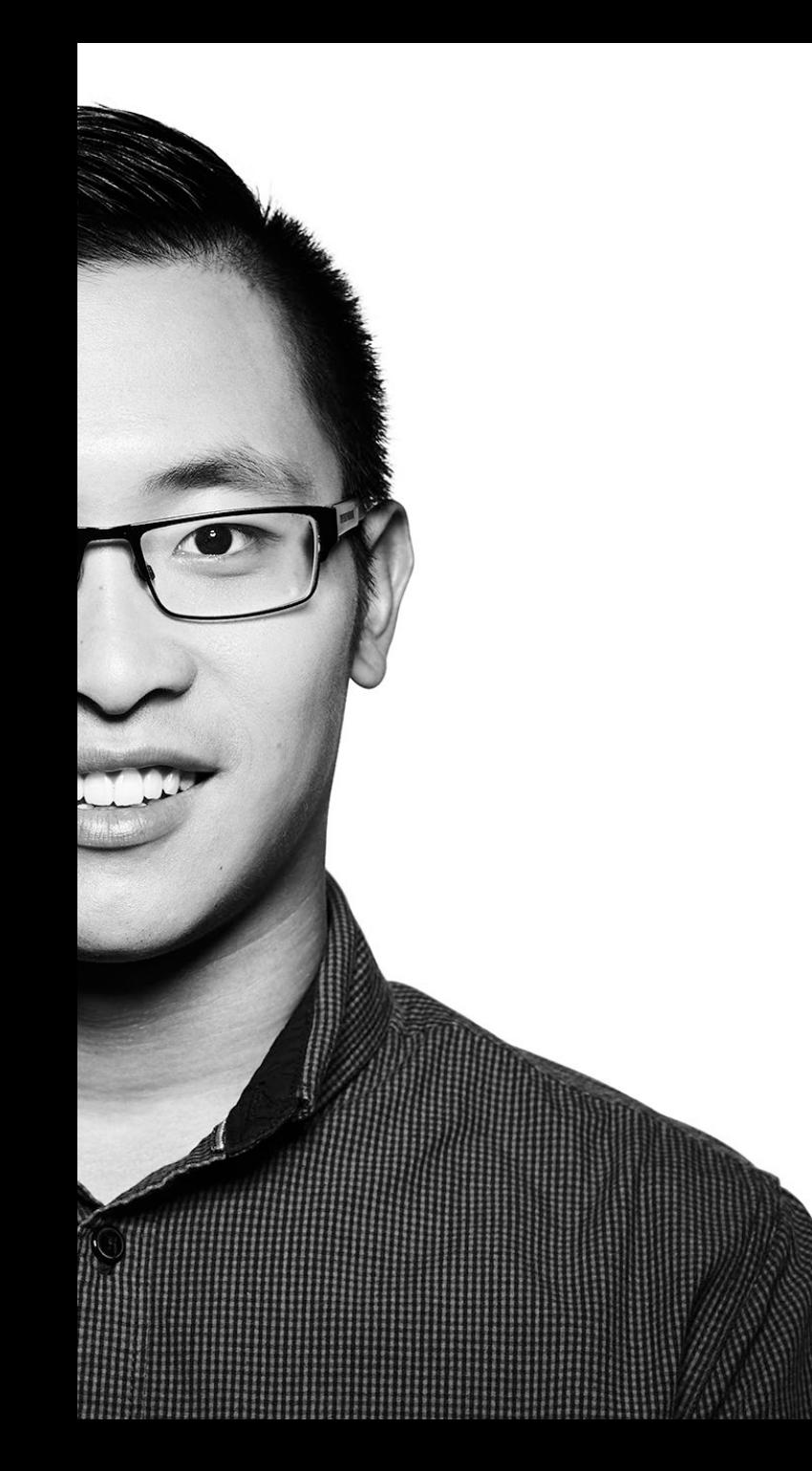

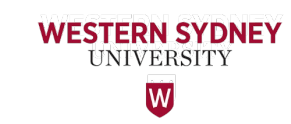

### Thank You

**If you require any assistance or additional training regarding WesternERM, please contact the Office of Audit & Risk Assessment via [ARA@westernsydney.edu.au](mailto:ARA@westernsydney.edu.au)**

**Aman Chand, Chief Audit & Risk Officer Mobile: 0404 010 116 Email: [aman.chand@westernsydney.edu.au](mailto:aman.chand@westernsydney.edu.au)**

**Sharan Kaur, Risk Business Partner Mobile: 0404 349 995 Email: [sharan.kaur@westernsydney.edu.au](mailto:sharan.kaur@westernsydney.edu.au)**